# Scalar Operation Manual v3.0

FieldLine Inc

Contact: Tyler Maydew, [tm@fieldlineinc.com,](mailto:tm@fieldlineinc.com) 303-242-6048

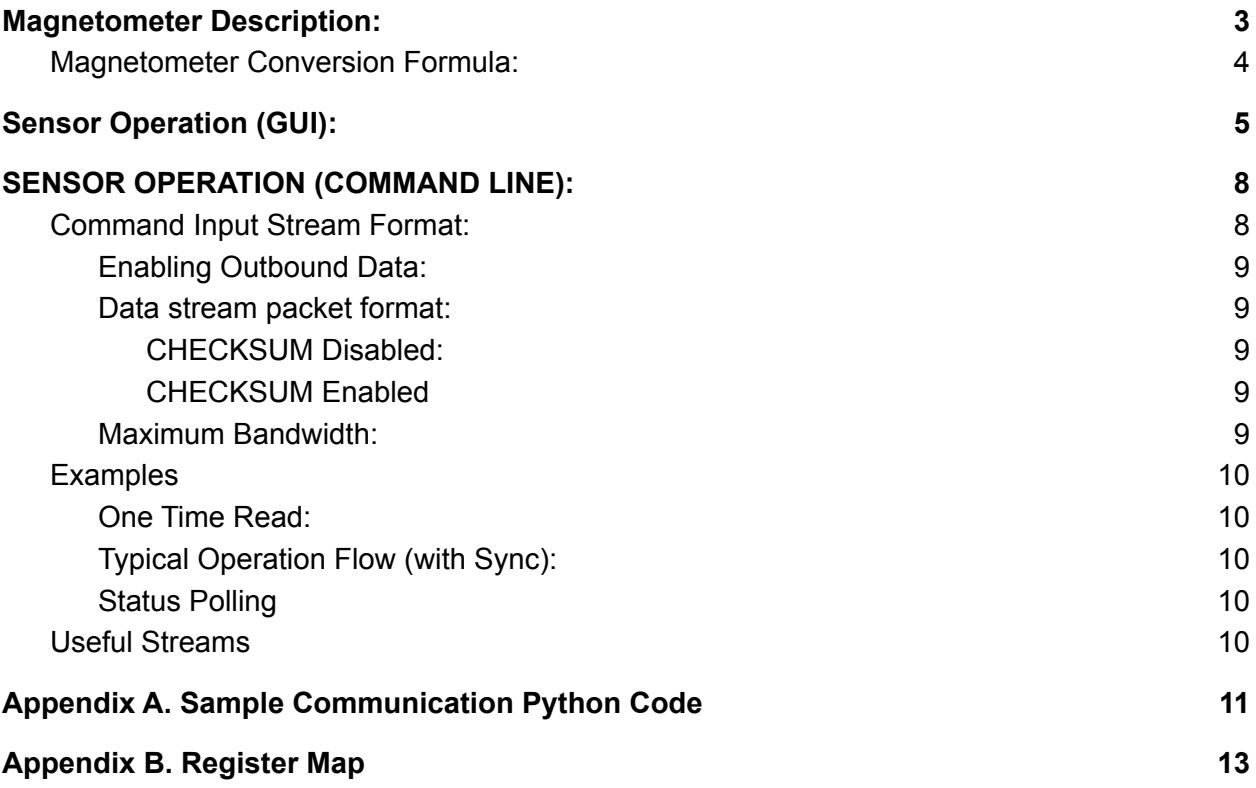

### <span id="page-2-0"></span>Magnetometer Description:

The FieldLine Scalar magnetometer is an optically pumped rubidium magnetometer. The device is in a small form factor package (Figure 1) and is powered by +12-18VDC.

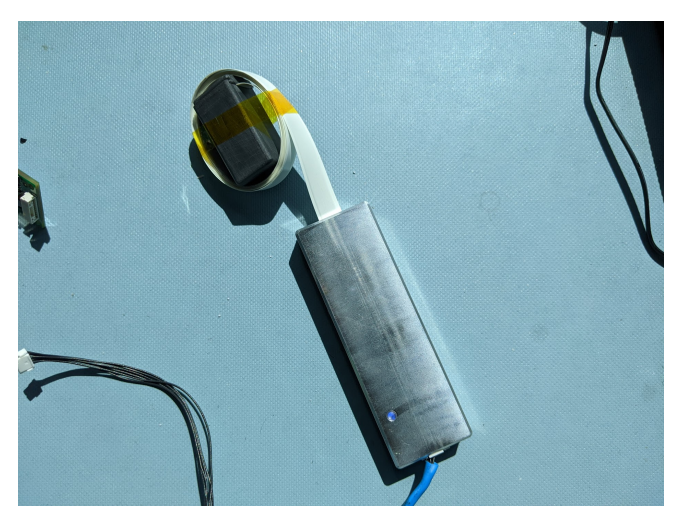

Figure 1 - FieldLine Scalar Magnetometer

The system primarily communicates over UART. The following manual will describe two different methods of working with and communicating with the device. The pin out for the connector is shown below in Figure 2.

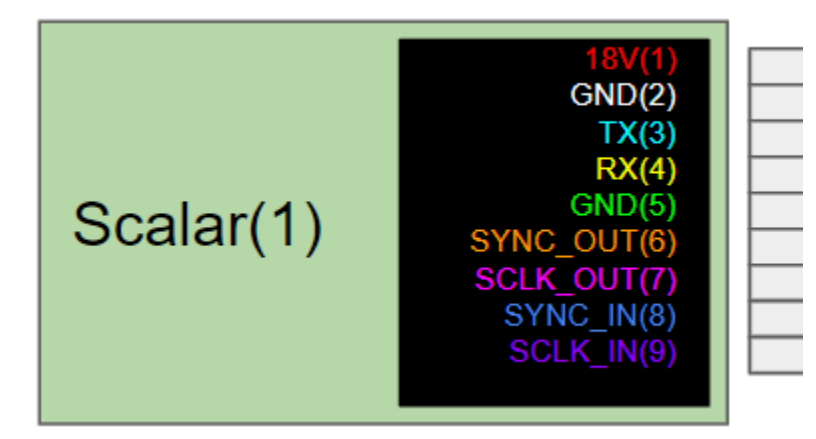

Figure 2 - Scalar User Pin Out

There are a few features to note on the scalar. One is the presence of an LED that will blink during some operations and be solid during others. The following Table 1 describes the action each color indicates.

Table 1: Light Description

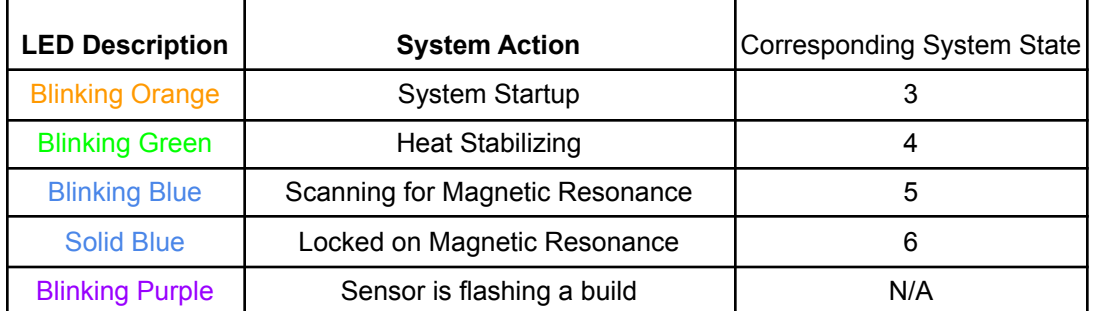

Another feature of note is the sensor is remotely updatable. FieldLine will provide you with details if a new update becomes available.

### <span id="page-3-0"></span>Magnetometer Conversion Formula:

The sensor provides the magnetic field data in a Frequency Coded Format. To convert data form the magnetometer into T use the following formula (Equation 1):

> value\*4e6/(2^32-1)/(Rb87 Gyromagnetic Ratio) -- Eq 1 Rb87 Gyromagnetic Ratio = 6.99583 Hz/nT

For a quick reference you can substitute 7Hz/nT as the Gyromagnetic Ratio.

**NOTE:** The magnetometer will automatically attempt to regain field lock by continually scanning if lock is lossed. The magnetometer does have a dead zone of operation when it is perpendicular to Earth's Field.

## <span id="page-4-0"></span>Sensor Operation (GUI):

- 1. Attach the connector side of the provided power cable assembly to the scalar.
- 2. The cable assembly splits out power from the digital io. Connect a power supply (+12-+18V) to the power section of the cable and connect the UART-to-USB connector to the other side.
- 3. If this is the first time using the system make sure to go to <https://www.silabs.com/developers/usb-to-uart-bridge-vcp-drivers> and download the proper driver to operate the USB-UART converter.
- 4. Open the FieldLine UART Recorder v0.0.27.
- 5. Once the recorder is open go to Settings -> Configure Chassis. A pop up (figure 1) will appear:

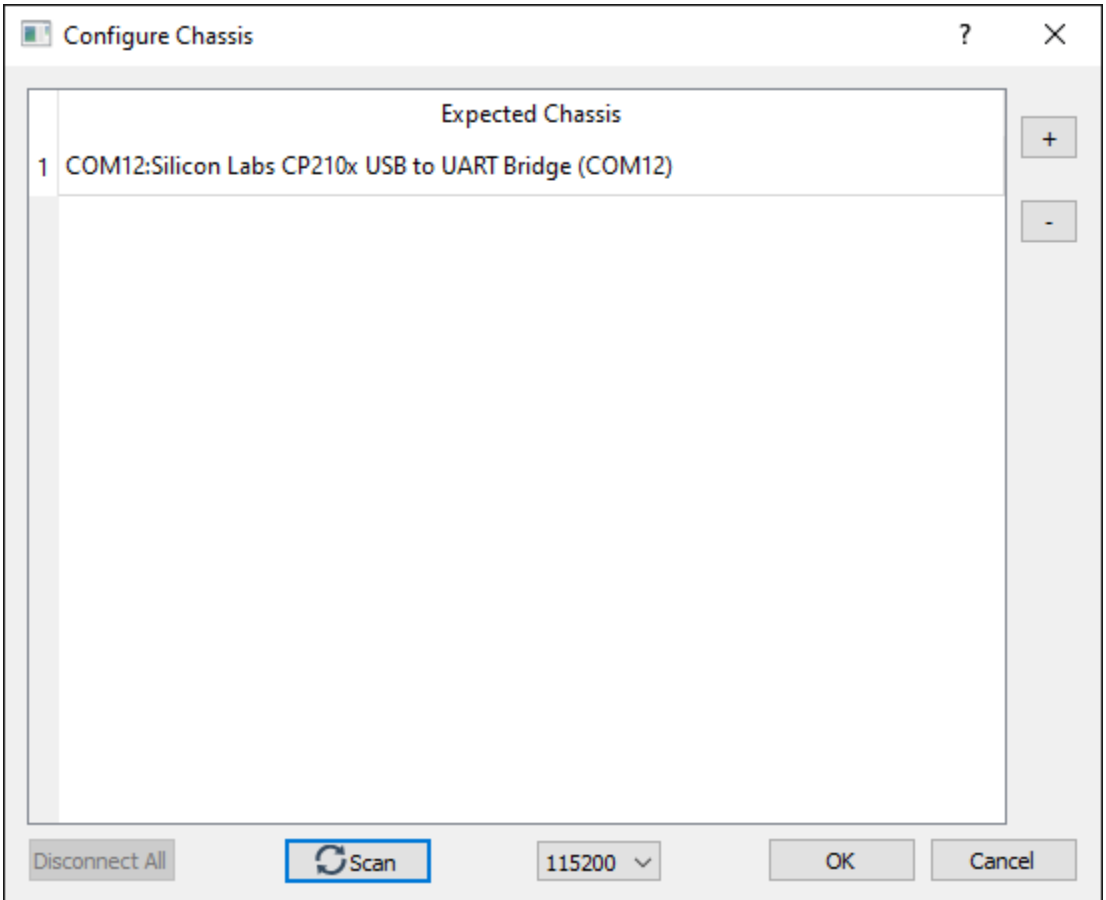

#### Figure 1 - Configure Chassis

- 6. The COM port displaying your sensor will appear. Click on line 1, and then hit OK. If you ever want to close the COM port, simply open the configure chassis window and hit disconnect all. If the COM port is not showing up, check if the COM port is appearing on your windows PC.
- 7. After hitting okay, the connected GUI will show as seen in Figure 2.

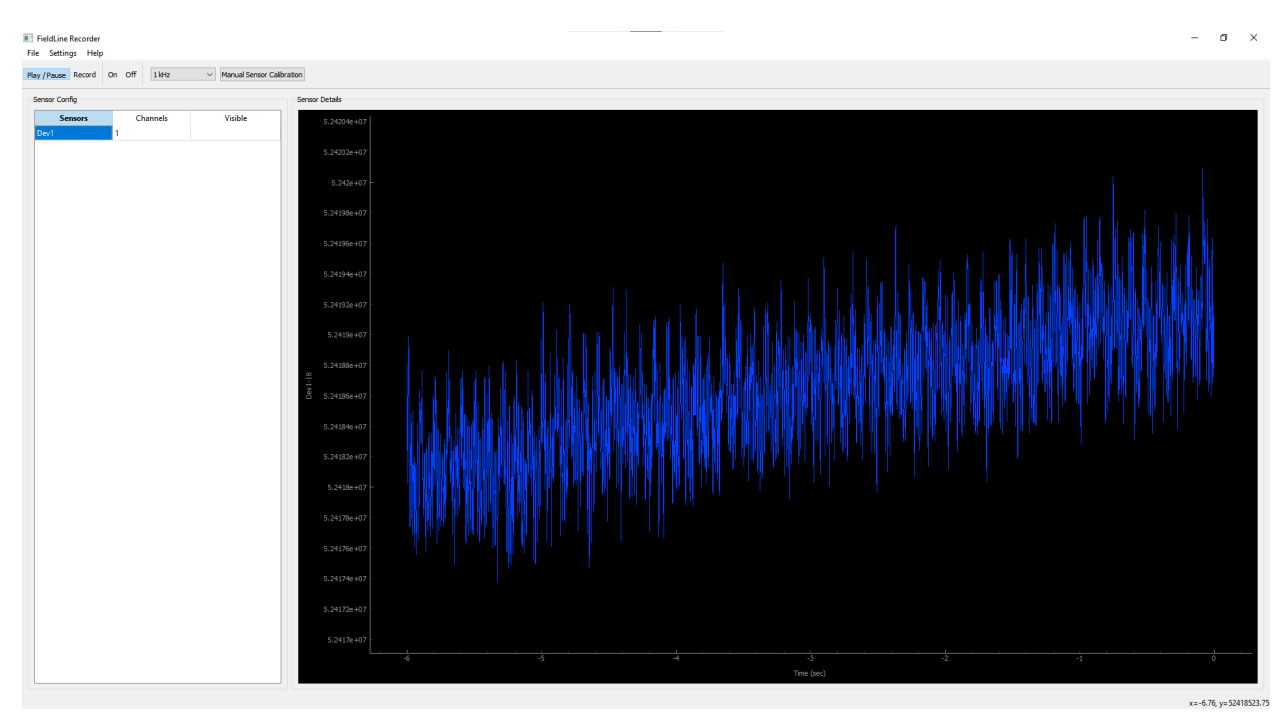

Figure 2 - Magnetometer Signal Present

- 8. Some notes on the GUI:
	- a. To start a scalar please select the Device and then hit the "On" button. "Off" will disable the scalar back to its idle state.
	- b. The "Play/Pause" button will enable or disable the streams being requested.
	- c. There is a pull down menu where you can select between 1kHz, 500 Hz, 250 Hz and 125 Hz data rates. If you are using 115200 Baud you will only be able to stream one stream at a time at 1kHz. Higher baud rates can handle more streams.
- 9. Once the sensor is started it will take about ~2minutes to get the magnetometer locked and ready. The sensor will go through the following stages, with the LED colors and states as identified on channel 35:
	- a. Warm Up LED: Blinking ORANGE (state 3)
	- b. Laser Lock Scan LED : Blinking GREEN (state 4)
	- c. Scan for Magnetic Resonance: LED: Blinking BLUE (state 5)
	- d. Magnetic Lock: LED: Solid BLUE (state 6)
- 10. At this point magnetometer data will appear on channel 18. To turn on a channel click on the "Dev0" box under Sensor Config and the following pop up (Figure 5) will show. Type the channel number (found in the channel list section) and hit "OK":

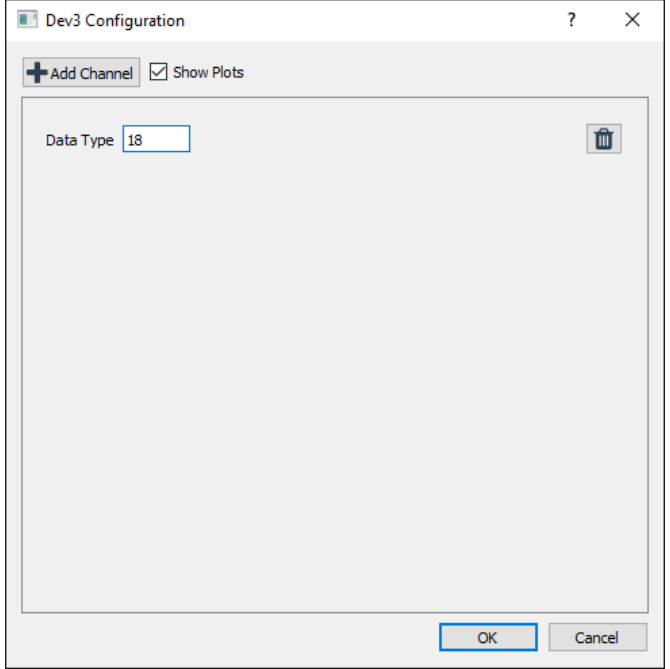

Figure 5 (Sensor Pop Up)

11. To convert the data to nanoTesla (nT) using the following Eq. 1:

value\*4e6/(2^32-1)/(6.99583 Hz/nT) -- Eq 1

12. If you want to record data using the GUI simply click the "record" button at the top and the prompt in Figure 6 will appear:

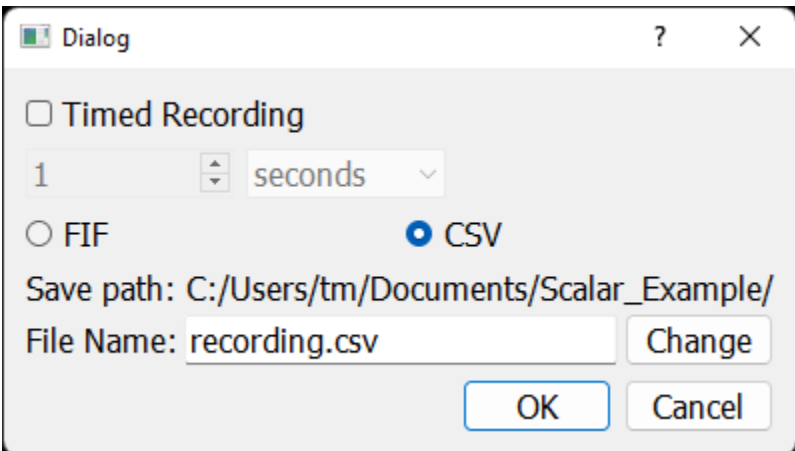

Figure 6 - Recording Prompt

The recordings will be either a .fif or .csv format. To record data a channel must be on and playing. You can do a timed or untimed recording. To stop an untimed recording simply hit the "Record" button again.

13. To turn off the sensor either disconnect power or send the off command.

## <span id="page-7-0"></span>SENSOR OPERATION (COMMAND LINE):

The sensor communicates via UART and therefore can be easily communicated with using a simple script of your preferred programming language. The following information covers the communication format. The command input stream is the format that data is sent to the magnetometer, and the data stream packet format is how the output data is packetized.

**NOTE:** The system does utilize an "escape byte" of 0x1b. An escape byte will precede a "special" (0x0A [START], 0x0D [STOP], or 0x1B [ESCAPE]) character.

### <span id="page-7-1"></span>Command Input Stream Format:

The input stream format is in ASCII. All commands **must** start with an address identifier byte either "@" or "#" depending on what is desired. To address an internal system register the command must be preceded with the "@" symbol. To enable an external data stream the command must be preceded with a "#". All commands must be sent in a hexadecimal ASCII format.

Below is the input data format:

[address\_identifier\_byte][address\_byte][data\_B1.1][data\_B1.2][data\_B0.1][data\_B0.2]

[address\_identifier\_byte]:

"@": Will allow user to write to an available user register. See Appendix B Table 1 for user registers.

"#" : Will enable the corresponding data stream. See Appendix B Table 2 for user streams.

[address\_byte]:

"XX" two ASCII characters to represent the 8 bit address. Ex. "13" to address register 19.

[data]:

"XXXX" four ASCII characters to present the 16 bit data being written to the sensor. Ex. "FFFF" to send the decimal value "65535".

**NOTE:** It is critical that when typing the address for 2, the user types 02. Identically with the data bytes the user should type 0201 to represent 0x201.

#### <span id="page-8-0"></span>Enabling Outbound Data:

To enable outbound data the user will send the '#' followed by the stream address "XX" and then should provide one of the following three values:

- 1. "FFFF" This will indicate to the system to output data from this schedule exactly 1 time.
- 2. "0000" This will indicate to the system to cease outputting data from this stream
- 3. "XXXX" Any other combination of bytes will enable the stream at the specified sampling frequency.

#### <span id="page-8-1"></span>Data stream packet format:

Below is the outbound data streaming format.

**NOTE:** The following three bytes are treated as special and are escaped:

start byte = 0x0A, stop byte = 0x0D, escape byte =  $0x1B$ 

<span id="page-8-2"></span>CHECKSUM Disabled:

*[start\_byte][time\_stamp1][time\_stamp2][data\_type1][data\_B1][data\_B2][data\_B3][data\_B4]....[d ata\_typeN][data\_B1][data\_B2][data\_B3][data\_B4][stop\_byte]*

<span id="page-8-3"></span>CHECKSUM Enabled

*[start\_byte][time\_stamp1][time\_stamp2][data\_type1][data\_B1][data\_B2][data\_B3][data\_B4]....[d ata\_typeN][data\_B1][data\_B2][data\_B3][data\_B4][stop\_byte][Fletcher-16 C1 Byte][Fletcher 16 C0 Byte]*

**NOTE:** When the checksum is enabled the user should treat any two bytes following a valid stop bytes as the checksum. There will be NO escape bytes in the checksum, i.e. a 0x0A is a valid checksum and not the indication of a new packet.

#### <span id="page-8-4"></span>Maximum Bandwidth:

Due to the UART Protocol each byte of data requires 10 bits. Each packet requires at minimum 9 bytes of data (without checksum). We will disregard escape bytes for this calculation and treat it as a best case maximum data rate.We can calculate the amount of time we need to send a single data type with our default 115200 BAUD to be:

9 [bytes] \* 10 [bits/byte] / (115200 bits/sec) = 781.25 us

Knowing that our maximum sampling frequency is 25 kHz (40us) we can see our maximum supported sampling rate for the scalar is 1.28 kHz. However due to system constraints this will have to be rounded to 1 kHz. To send an additional data type will cost another 5 bytes. Thus at 115200 BAUD we can only stream one data type. A user can request one time reads for slow speed data.

### <span id="page-9-0"></span>Examples

<span id="page-9-1"></span>Below are some examples on operating the system.

#### One Time Read:

The following three commands will (1) write test data to the scratch register, (2) set the read register to the scratch and (3) then stream the data in the scratch.

@044f6b //writes 0x4f6b to the scratch @030004 //sets the read register to 4 #03ffff //schedules the one time read register for on transaction

Expected response: {0x0A, 0x00, 0x00, 0x03, {0x00, 0x04, 0x4f, 0x6b}, 0x0d}

<span id="page-9-2"></span>Typical Operation Flow (with Sync):

- 1. Reset sample count. @000001
- 2. Enable Status stream. See Appendix A for details. #230001
- 3. Start Magnetometer. @4D001F
- 4. Monitor status stream until it is in state 6. (Light is solid Blue)
- 5. Disable Status. #230000
- 6. Enable magnetometer data #120001
- 7. When finished either remove power or disable magnetometer @4D0000

#### <span id="page-9-3"></span>Status Polling

- 1. Start Magnetometer. @4D001F
- 2. Enable magnetometer data #120001
- 3. Poll status by sending #23FFFF at a slow rate. (Too quickly will exceed maximum bandwidth)
- 4. When finished either remove power or disable magnetometer @4D0000

### <span id="page-9-4"></span>Useful Streams

The following lists useful magnetometer streams:

- 6: Version Number
- 7: Serial Number (Least Significant Word)
- 8: Serial Number (Most Significant Word)
- 18: Magnetometer Output Data
- 23: Magnetometer Output Data (in pT)
- 35: Current System State

### <span id="page-10-0"></span>Appendix A. Sample Communication Python Code

#Below is some sample python code that will set the magnetometer at 921600 Baud rate and start the magnetometer #while streaming channels 18 and 35 at 1 kHz

import glob import os import serial import string import time

version = '#06ffff'+'\n' speed up =  $@440003'+\n\n\pi'$ start\_sensor =  $\omega$ 4D001F'+'\n' start mag output = '#120001' +'\n' start\_state\_status = '#230001' + '\n'

COM\_PORT = "COM12" #make sure to set your own COM PORT

serialPort = serial.Serial(port = COM\_PORT,baudrate=115200,bytesize=8,timeout=2,stopbits=serial.STOPBITS\_ONE) serialPort.write(speed\_up.encode()) serialPort.close() #The above section of code opens the serial port at the default speed and tell it to change the speed to 921600 by writing 3 to the indicated register #we have to then close the port and reopen at the faster speed

```
serialPort = serial.Serial(port =
COM_PORT,baudrate=921600,bytesize=8,timeout=2,stopbits=serial.STOPBITS_ONE)
serialPort.write(version.encode())
received_data = None
while(received data != b'\rceil):
  received_data = serialPort.read()
  print(received_data)
#by setting the version register to "FFFF" we requested a one time read of the version number
then we print it out, not very nicely :)
#this verifies we are connected to the system, so then we can start the sensor
```
serialPort.write(start\_sensor.encode()) serialPort.write(start\_mag\_output.encode()) serialPort.write(start\_state\_status.encode())

```
received_data = None
while(received_data != b'\r'):
  received_data = serialPort.read()
  print(received_data)
```
### At this point I would probably write a piece of code that polls the output channel 35 (state status) until you see the state as 5. Then proceed with whatever you want to do!

serialPort.close() #make sure you close the serial port when you're done!

## <span id="page-12-0"></span>Appendix B. Register Map

#### Table 2. User Register Map

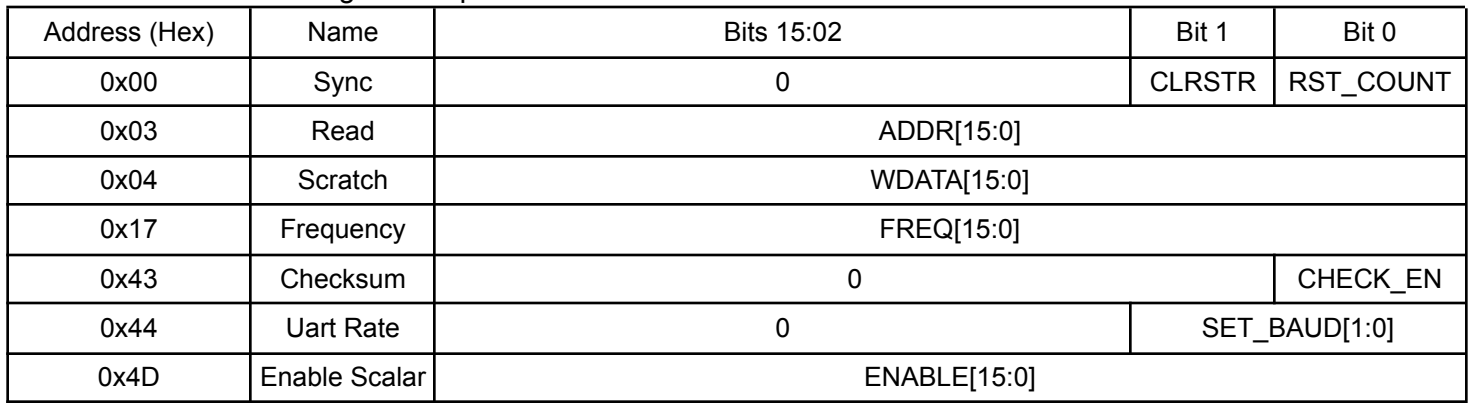

#### Sync Register

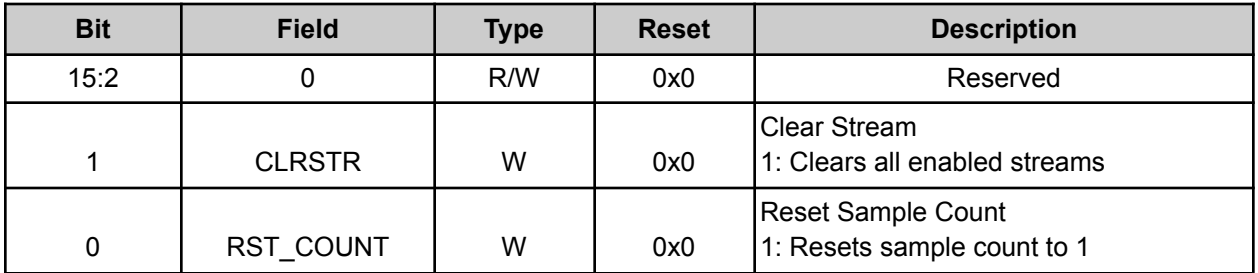

Read Register

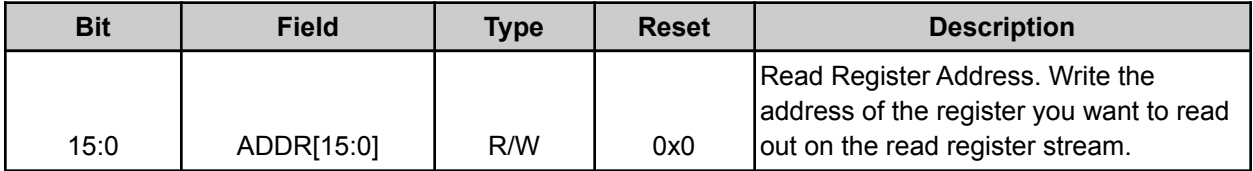

Scratch Register

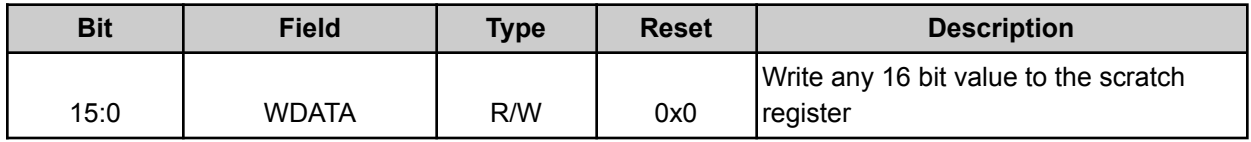

#### Sample Frequency

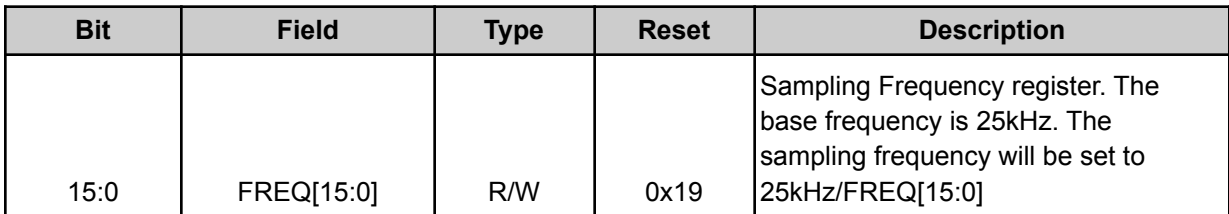

#### Checksum Register

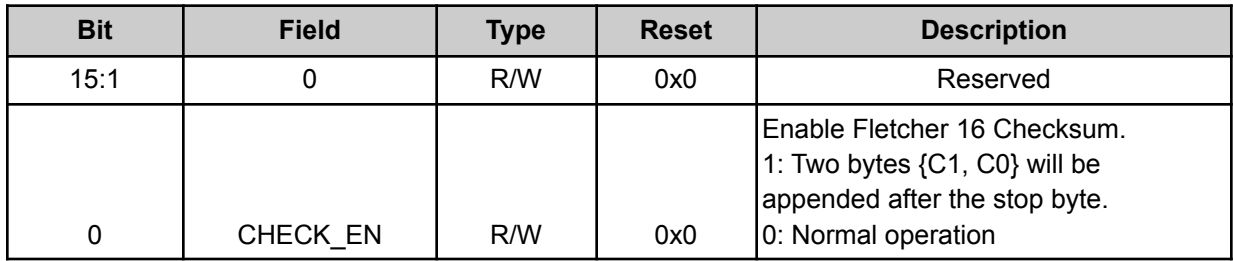

#### UART Rate

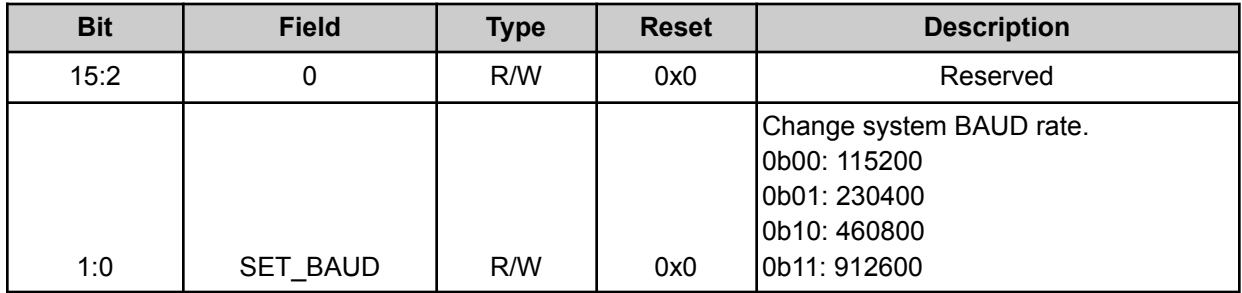

#### Enable Scalar

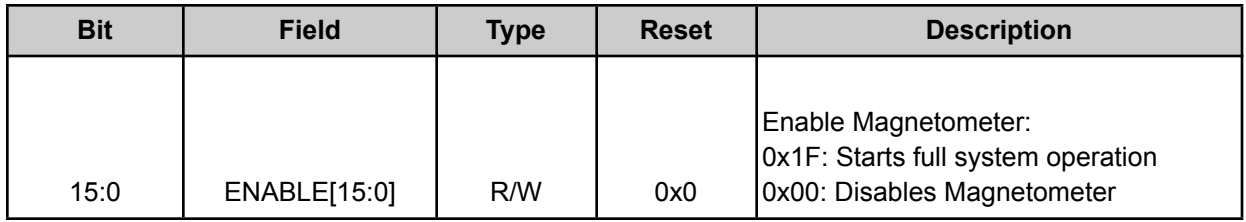